## Split a Spanned Remote Desktop (RDP) Session

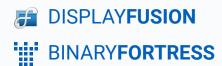

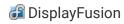

## Splitting a Spanned Remote Desktop (RDP) Session

In Windows 7, if you want to do a true multi-monitor remote desktop session, both the local and remote machine need to be running Windows 7 Enterprise or Ultimate. If you're using a different version, you can still span the remote desktop session across all of your monitors, but it will be treated as one large display. Using DisplayFusion, you can split that spanned session into smaller virtual monitors.

The steps below assume that you have two monitors of equal screen resolution on your local machine (the machine you're connecting from). If you have more than two monitors of equal screen resolution, just make sure to setup the splits in step 5 appropriately (i.e. 3x1 for 3 monitors).

- 1. <u>Install DisplayFusion</u> on the remote machine.
- 2. Open Start > Run (or press Win + R) and enter mstsc.exe /span. Note: The monitors connected to your local machine must all be the same resolution for this command to work.

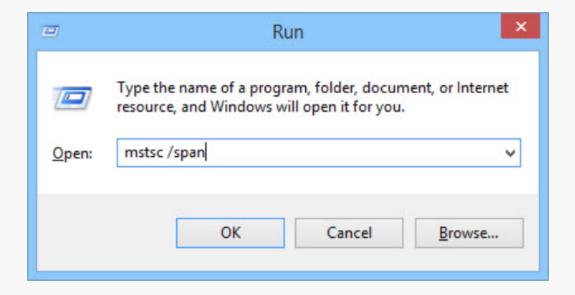

- 3. Enter the remote computer name and click "Connect."
- 4. Open the DisplayFusion "Monitor Configuration" window, and click the "Splits and Padding" button.
- 5. On the remote machine (in your RDP session), click the "Preset Splits" button and choose "2x1."

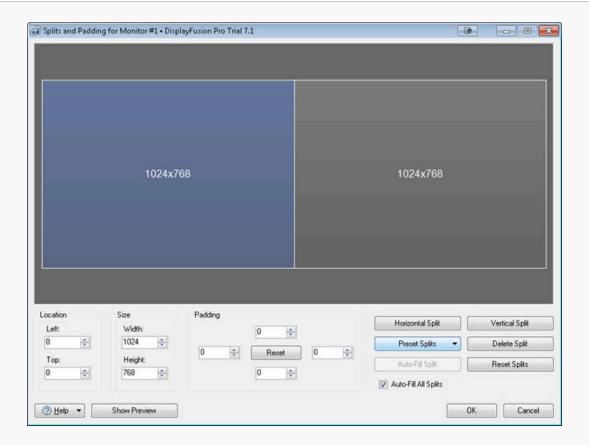

6. Click OK to close the Splits and Padding window, and OK again to close the Monitor Configuration window.

You should now have two virtual monitors inside your spanned remote desktop session.

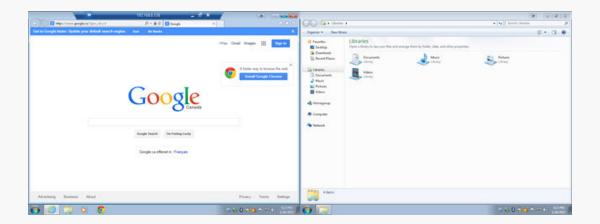

## **About DisplayFusion**

DisplayFusion gives users power and precision over their multi-monitor setup, with automation and customization options to create the perfect displays, every time.

To learn more about DisplayFusion, visit: <a href="https://www.displayfusion.com">https://www.displayfusion.com</a>

## **About Binary Fortress Software**

Binary Fortress has spent 18 years in pursuit of one goal: create software to make life easier. Our software ranges from display management and system enhancement utilities to monitoring tools and digital signage. IT administrators, professional gamers, coffee-shop owners, and MSPs all rely on Binary Fortress to make their days better, and their lives easier.

Copyright © 2007-2025 Binary Fortress Software, all rights reserved. The Binary Fortress logo is a trademark of Binary Fortress Software. The DisplayFusion logo is a trademark of Binary Fortress Software.

Binary Fortress Software 1000 Innovation Drive, Suite 500 Kanata, Ontario, Canada K2K3E7

https://www.binaryfortress.com